# *Deploying the KPC-3P as a "BBS-in-a-Box"*

Jim Oberhofer KN6PE January 19, 2009

#### **Background**

Outpost relies on a Bulletin Board System (BBS) as a place to leave packet messages for other users to retrieve at a later time. These BBS packages are computer-based with almost all of the BBS software freely available for download.

Many TNCs also include a Personal Bulletin Board System (PBBS) that typically is used as a personal mail drop where others can leave packet messages. One TNC in particular, the Kantronics KPC-3Plus (hereafter referred to as KPC-3P), offers a couple of compelling features that makes it an attractive small-scale BBS alternative that could be quickly used to support an emergency response. The two key KPC-3Plus features are:

- Ability to allow concurrent connects by remote packet users to its PBBS. This feature lets the KPC-3P begin to approach the level of accessibility experienced by full BBS users.
- Supports a 512Kb a memory upgrade that can deliver 480Kb of PBBS message storage. While this is not as much as PC-based disk storage, if managed correctly, this amount of memory is sufficient to keep message traffic flowing between several users.

With these capabilities in mind, some emergency communications teams are now looking at deploying the KPC-3P as a "BBS in a Box" for emergency backup packet communications (or portable digipeaters) in the event they loose their primary computer-based BBS. Additionally, teams with limited resources are investigating the KPC-3P as their primary packet PBBS for all their packet communications.

This application note describes how to deploy the KPC-3P as a multi-user PBBS.

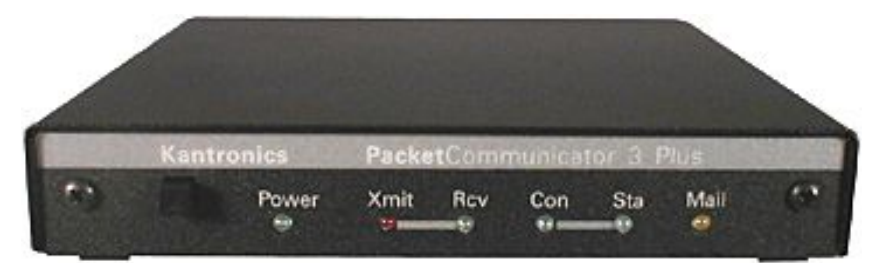

(Picture from www.kantronics.com/products/kpc3.html)

#### **What you need**

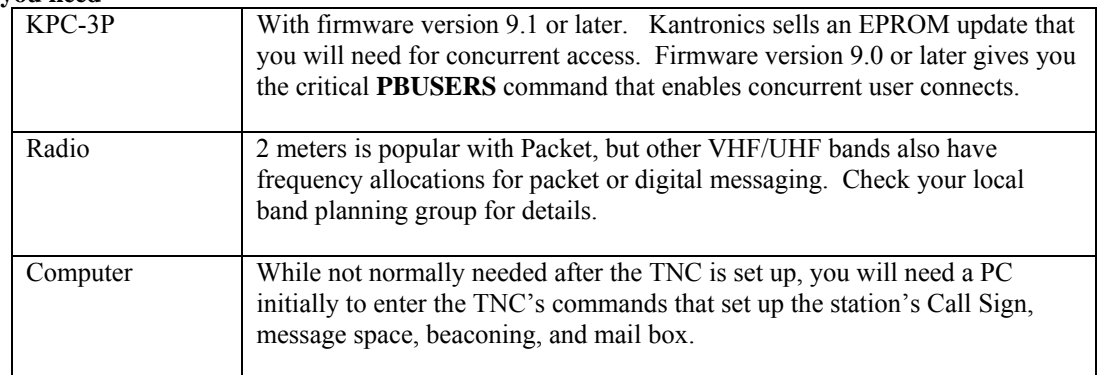

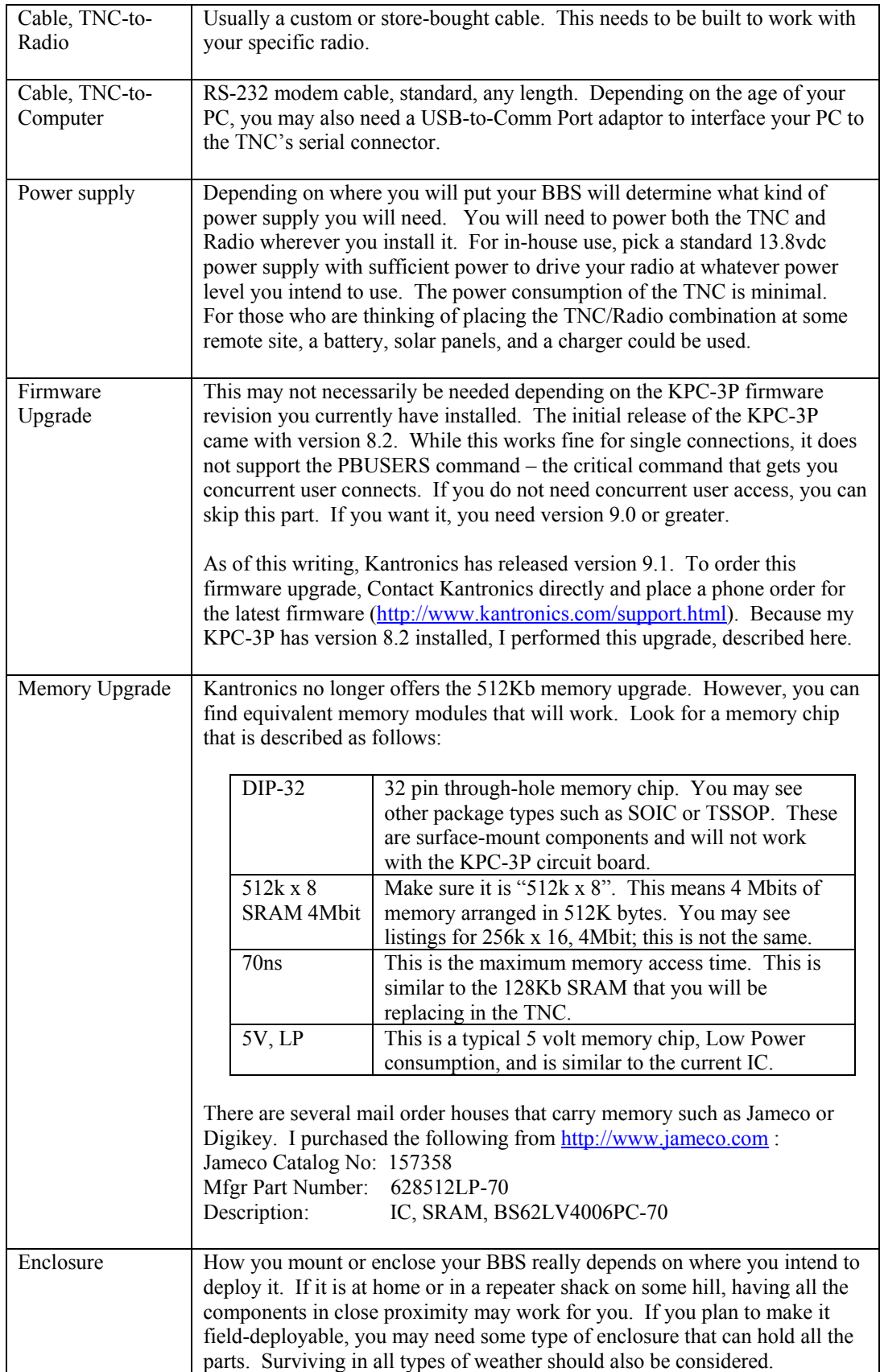

Getting the KPC-3P set up is a big piece of this process. The set up process will include the following steps:

- 1. Buy or build all the components you need for your BBS-in-a-Box project.
- 2. Install the firmware upgrade
- 3. Install the memory module
- 4. Configure your TNC
- 5. Initial test
- 6. Final packaging

# **NOTE: Read through Steps 1, 2, 3, and 4 before beginning.**

# **Step #1 Buy or build all the components**

I won't walk you through acquiring all of the parts for your project. However, as part of the parts checkout process, there are a couple of things that you should do before beginning:

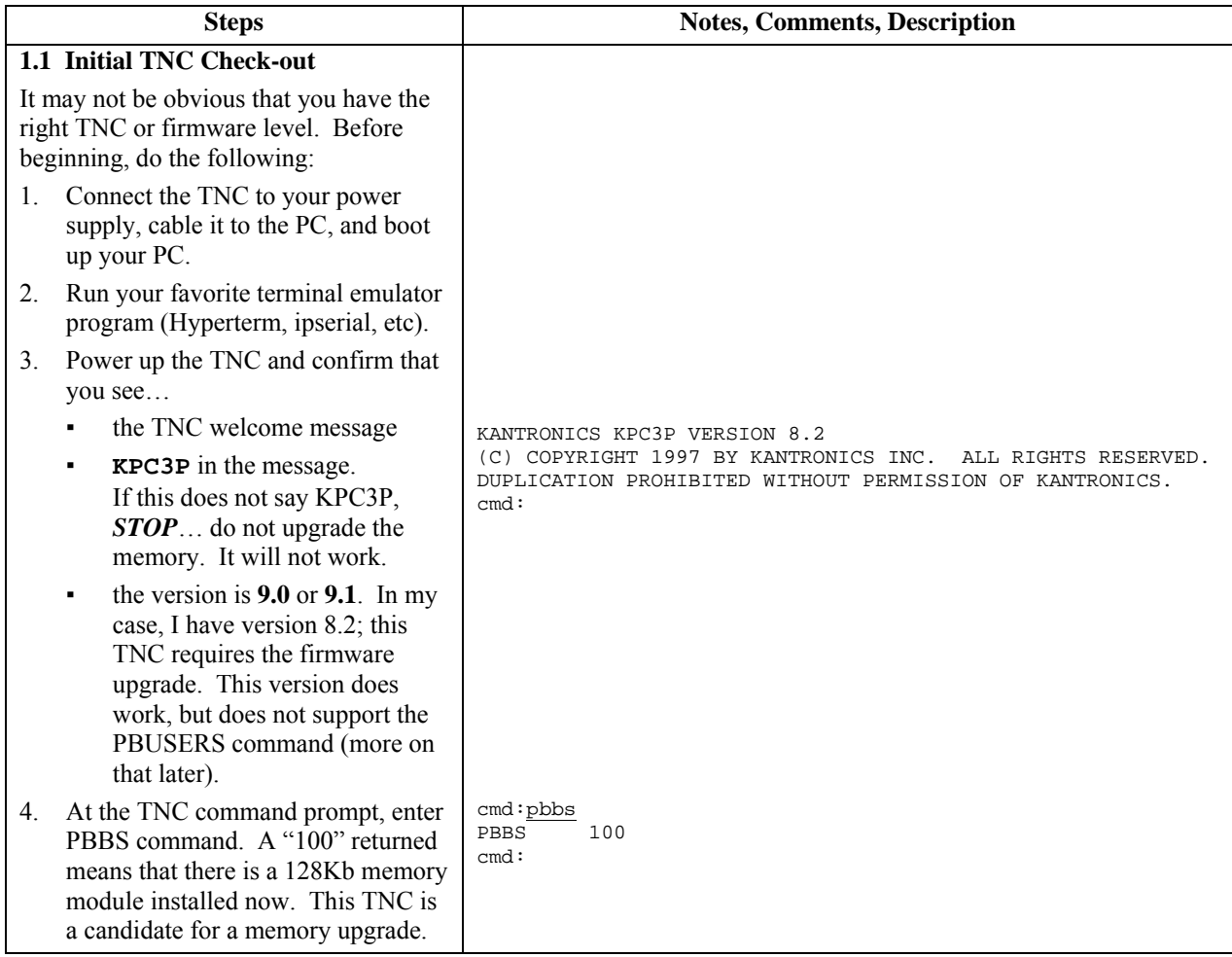

# **Step #2 Installing the Firmware Upgrade**

If the results of the above checkout show KPC-3P Version 9.0 or greater, *STOP!* You already have the firmware needed to run a multi-user PBBS. If this is the case, skip this section and go to **Step #3**. Otherwise, proceed as follows:

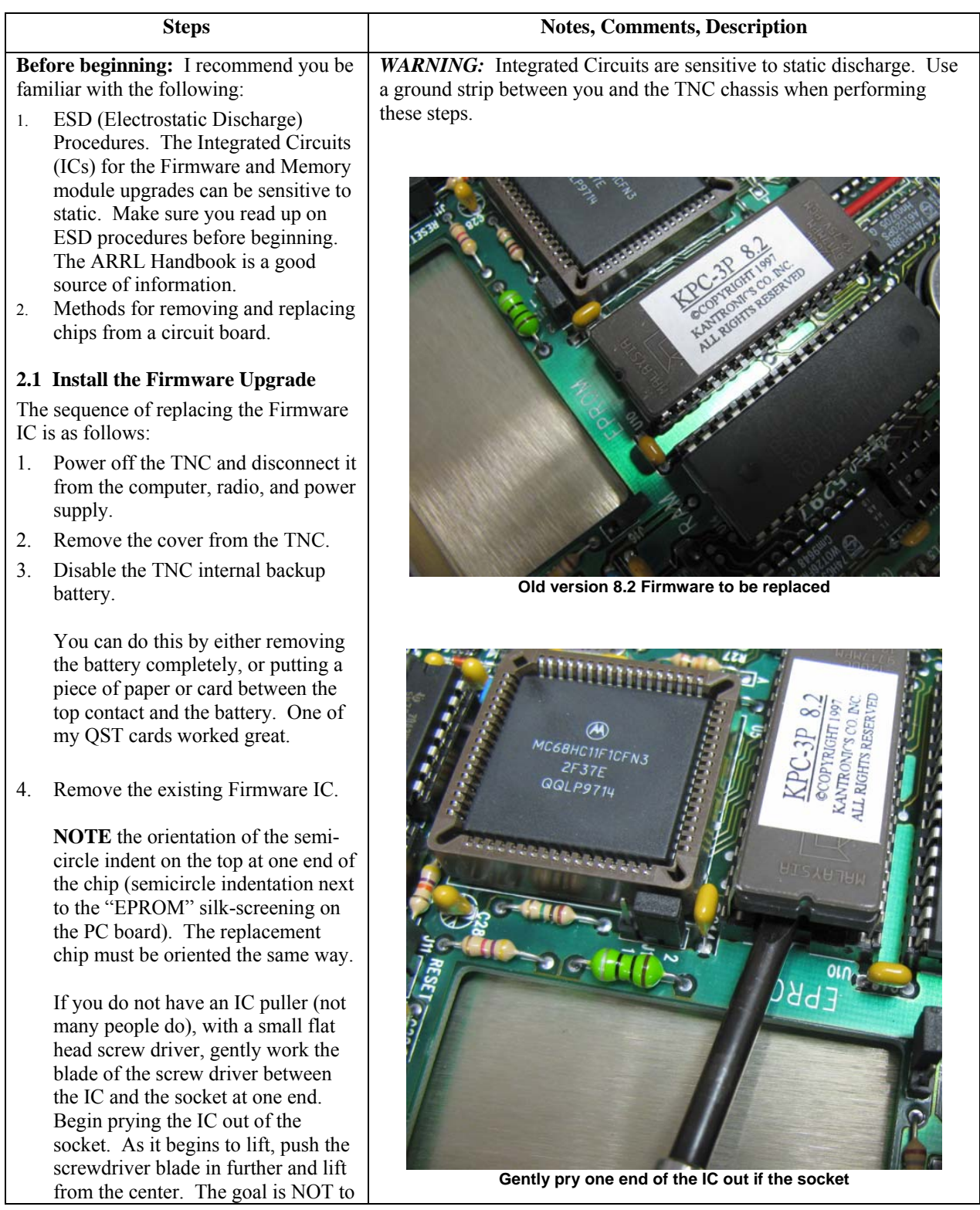

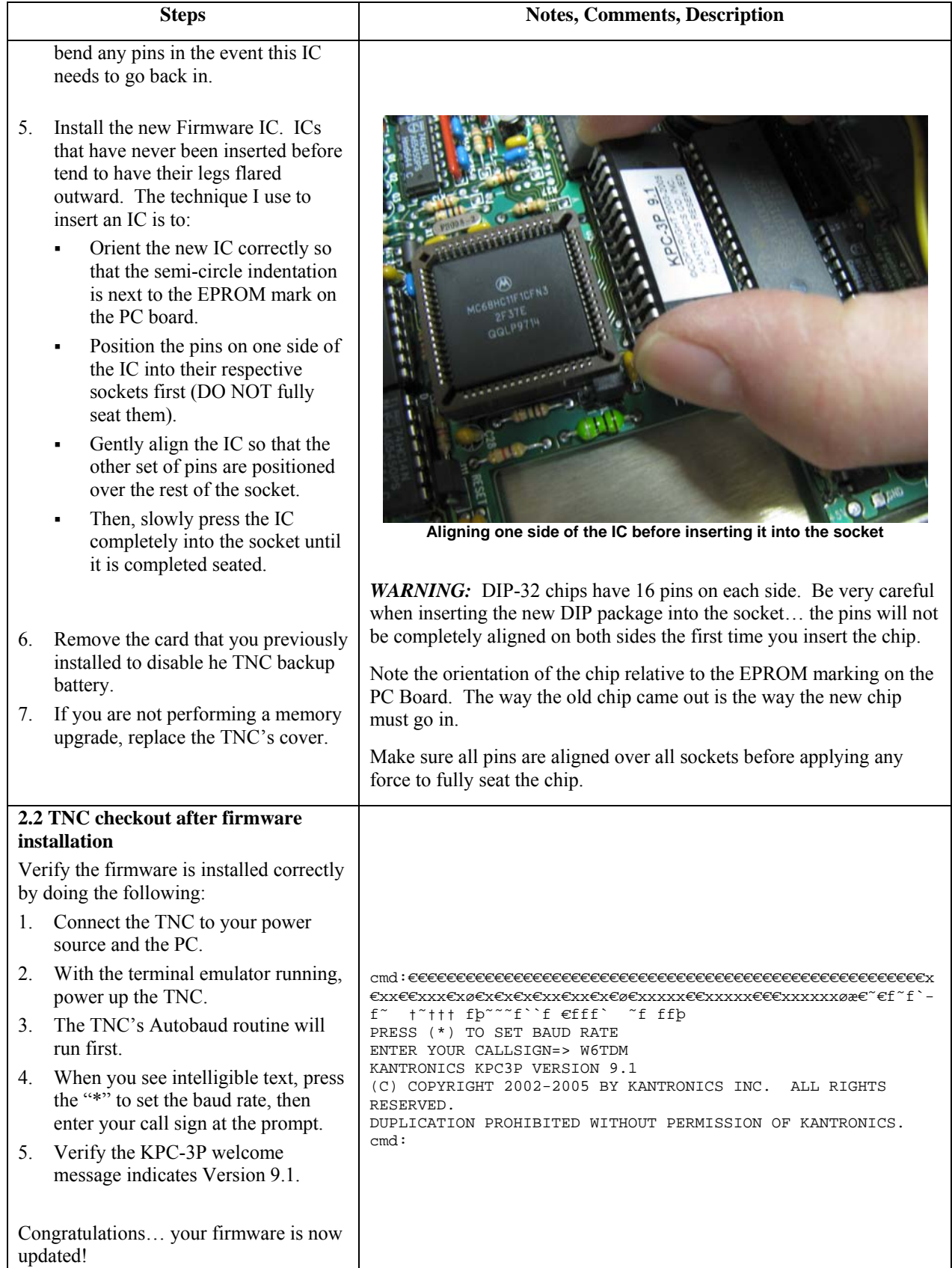

# **Step #3 Installing the Memory Upgrade**

If the results of the PBBS command entered in Step 1.1 returned a 480, *STOP!* You already have a 512Kb memory module installed. If this is the case, skip this section and go to **Step #4**. Otherwise, proceed as follows:

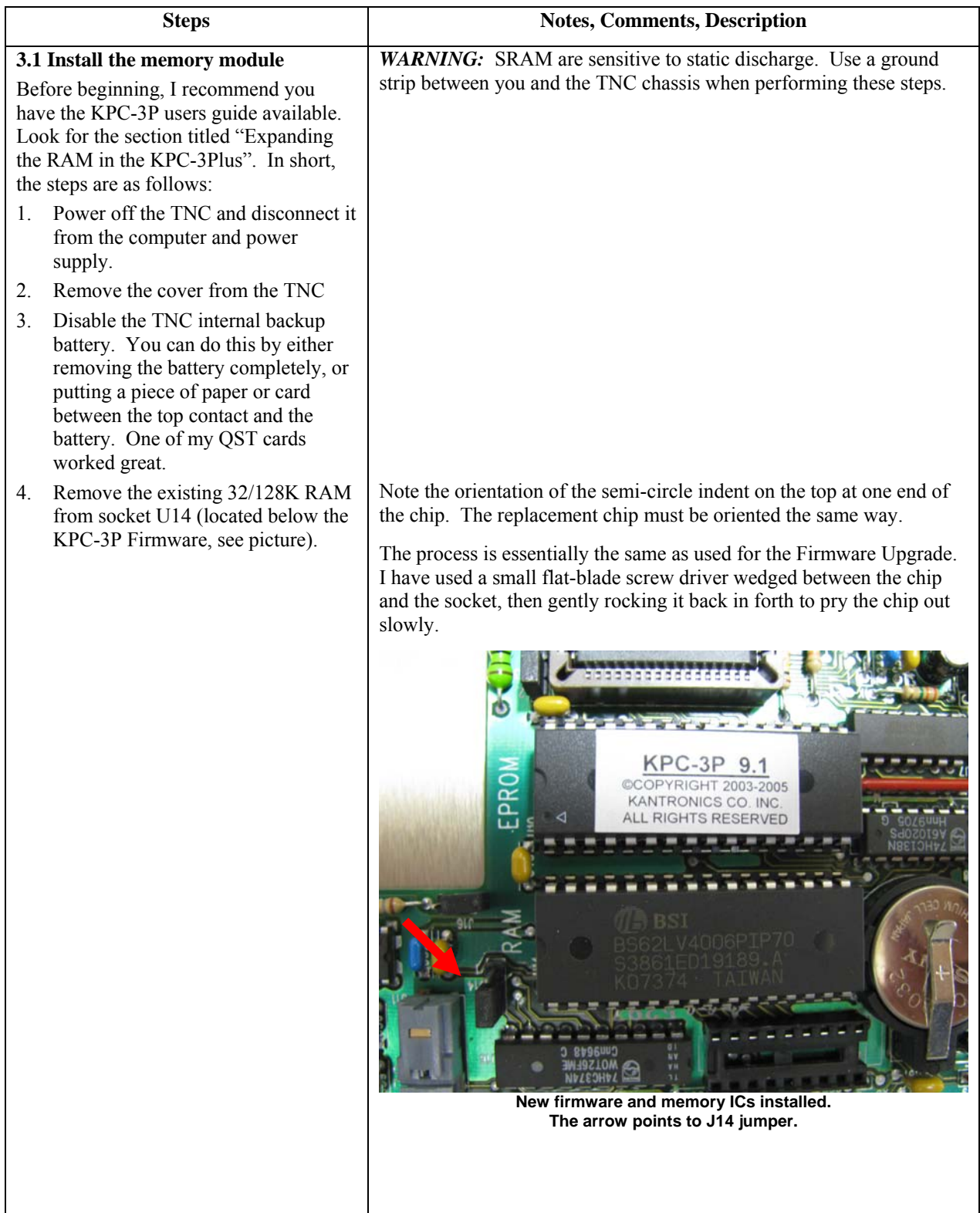

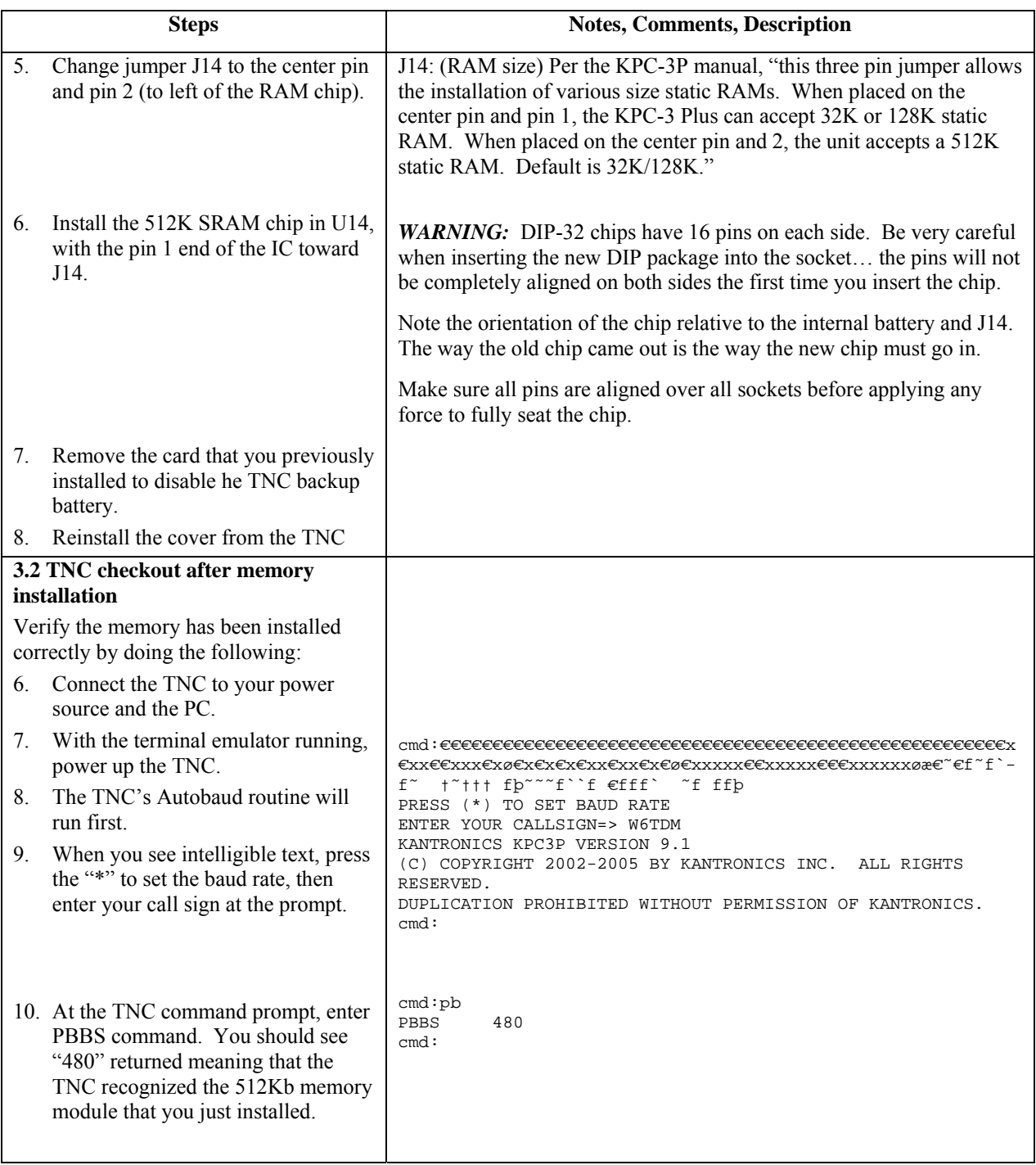

# **Step #4 Configure your TNC**

Congratulations! The tough part is behind you. Next, we configure the TNC to set it up as a standalone PBBS. Proceed as follows:

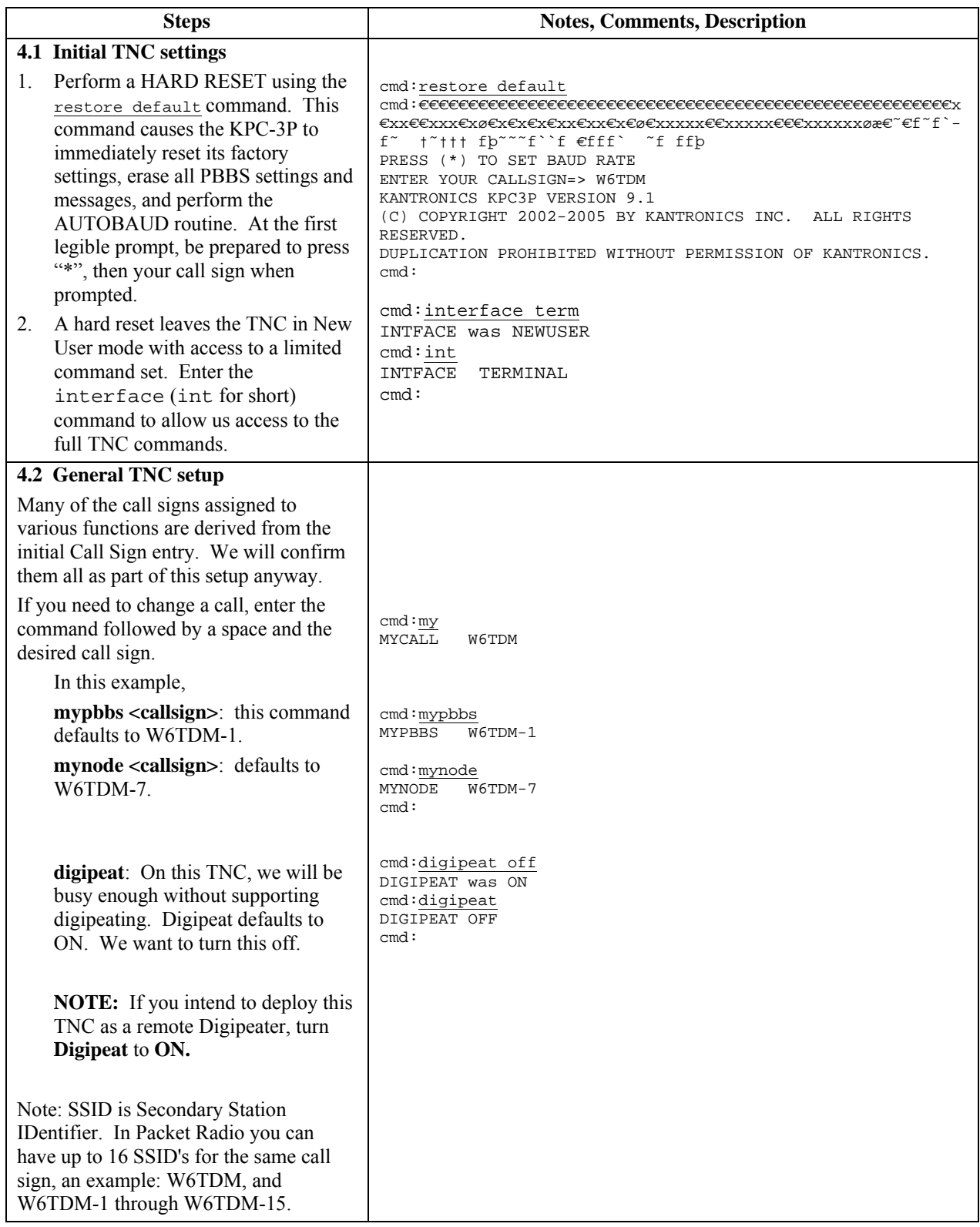

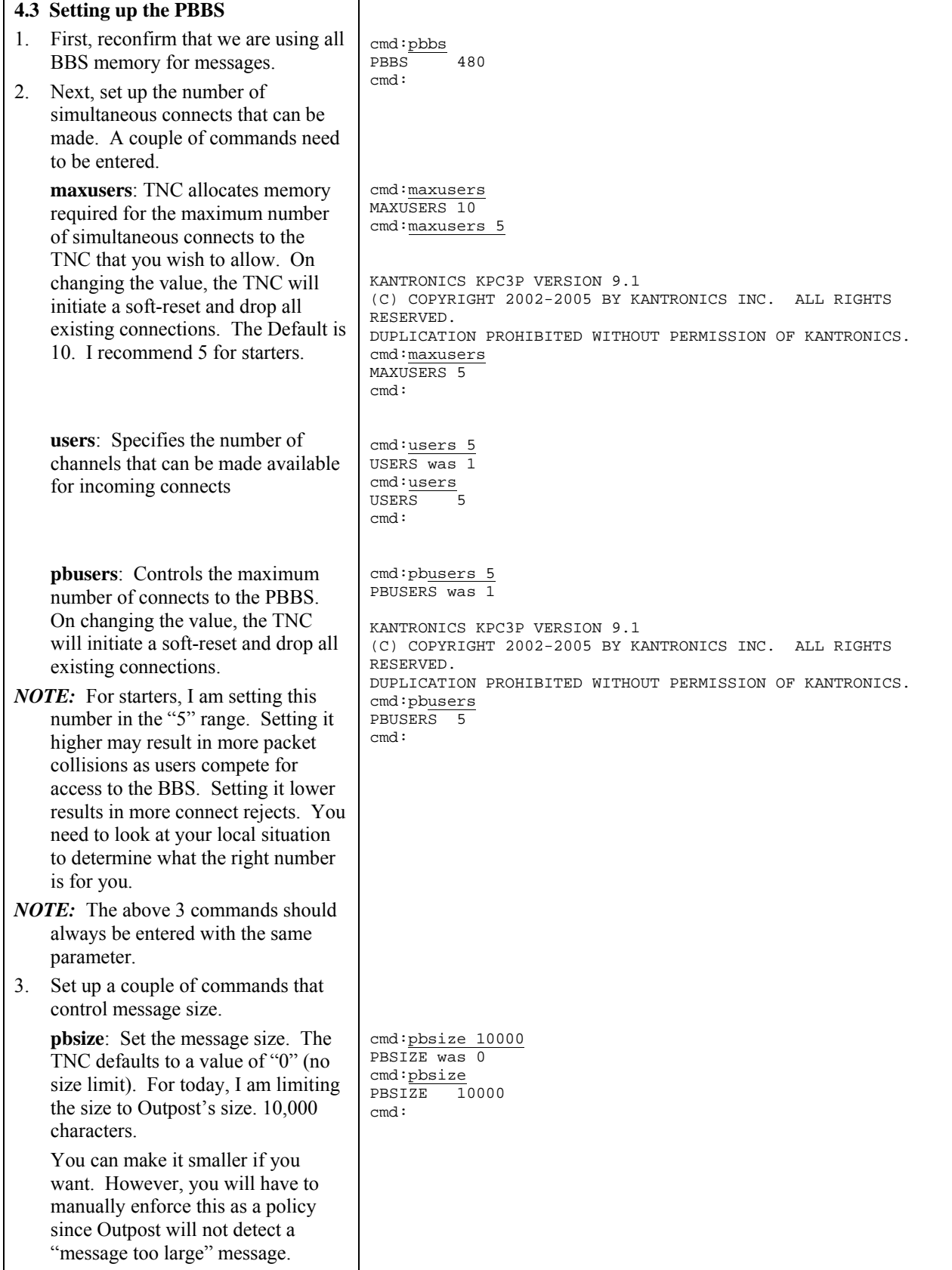

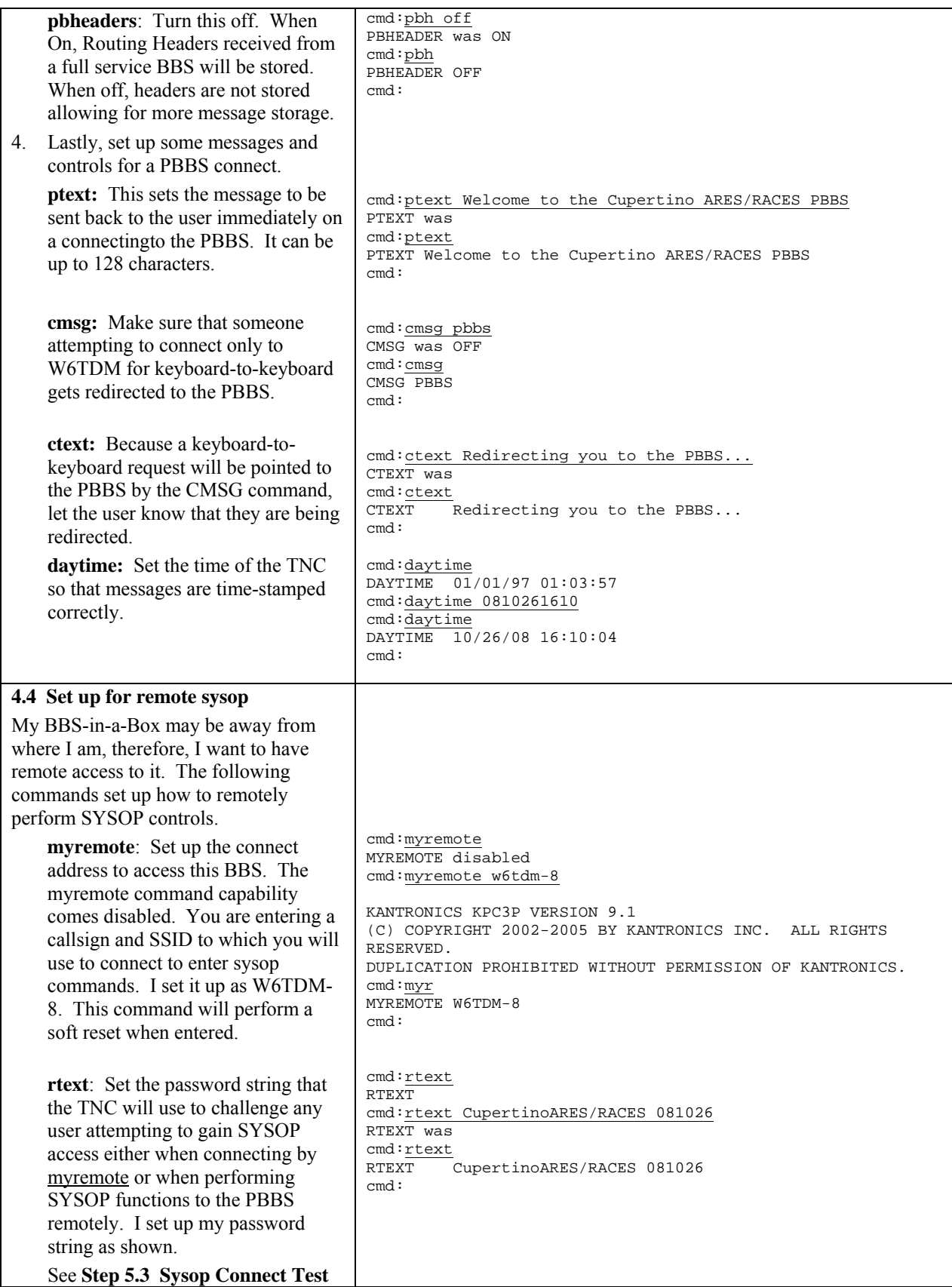

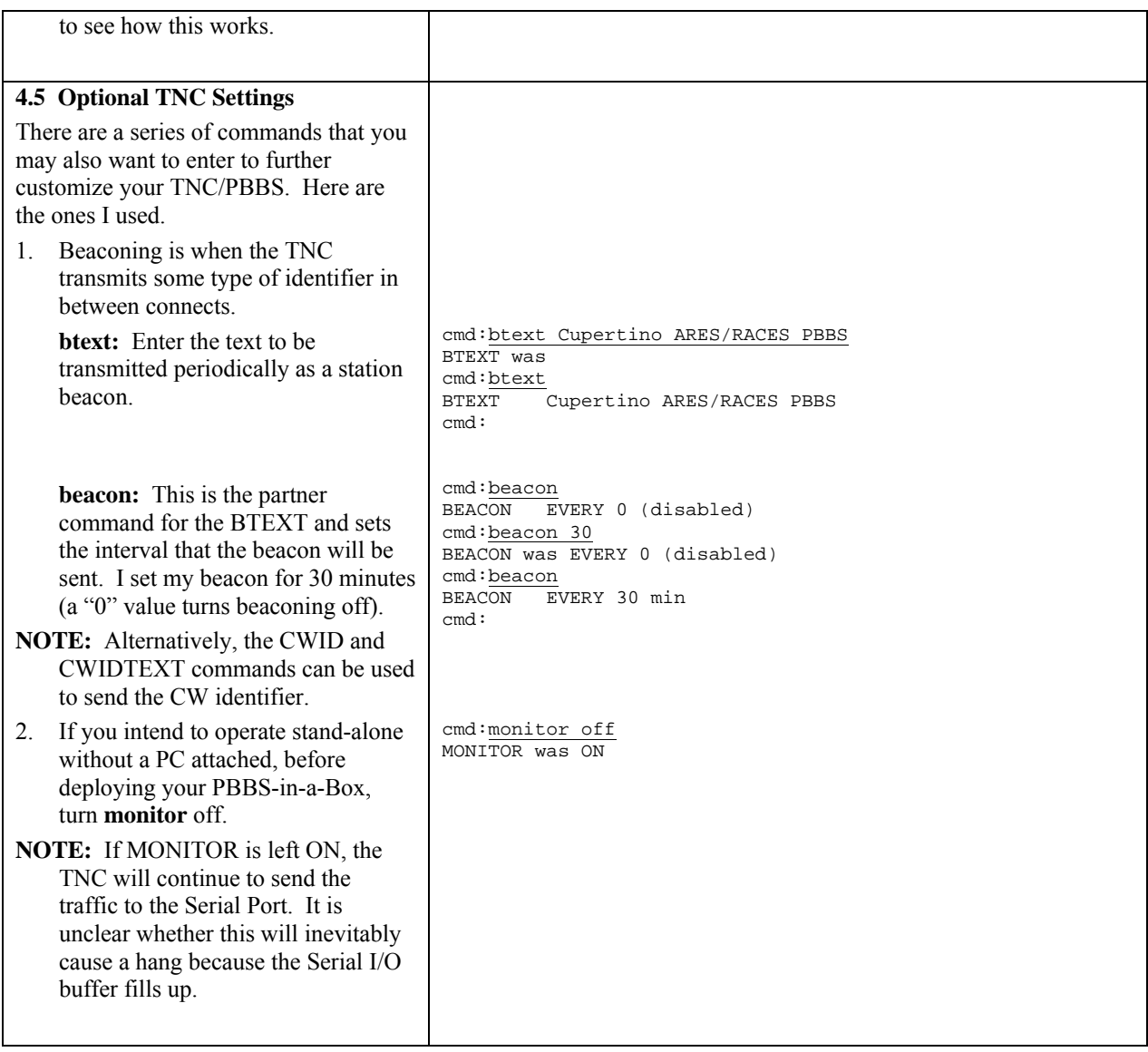

# **Step #5 Initial Test**

To get the system checked out, you need to get it sufficiently assembled to do a real RF test. My intention is to deploy a very compact stand-alone system that includes:

- 1. KPC-3P
- 2. Radio Shack HTX 202
- 3. both powered off of a 12v 7Ah gel cell battery
- 4. and all the interconnecting cables

My basic checkout is to do the following things:

- 1. Assemble the system in my garage
- 2. From another packet station (PC, TNC, radio), connect to the KPC-3P as a user would, leave and pick up a message
- 3. Connect as a Sysop, and check that I have access to all TNC commands

Proceed as follows:

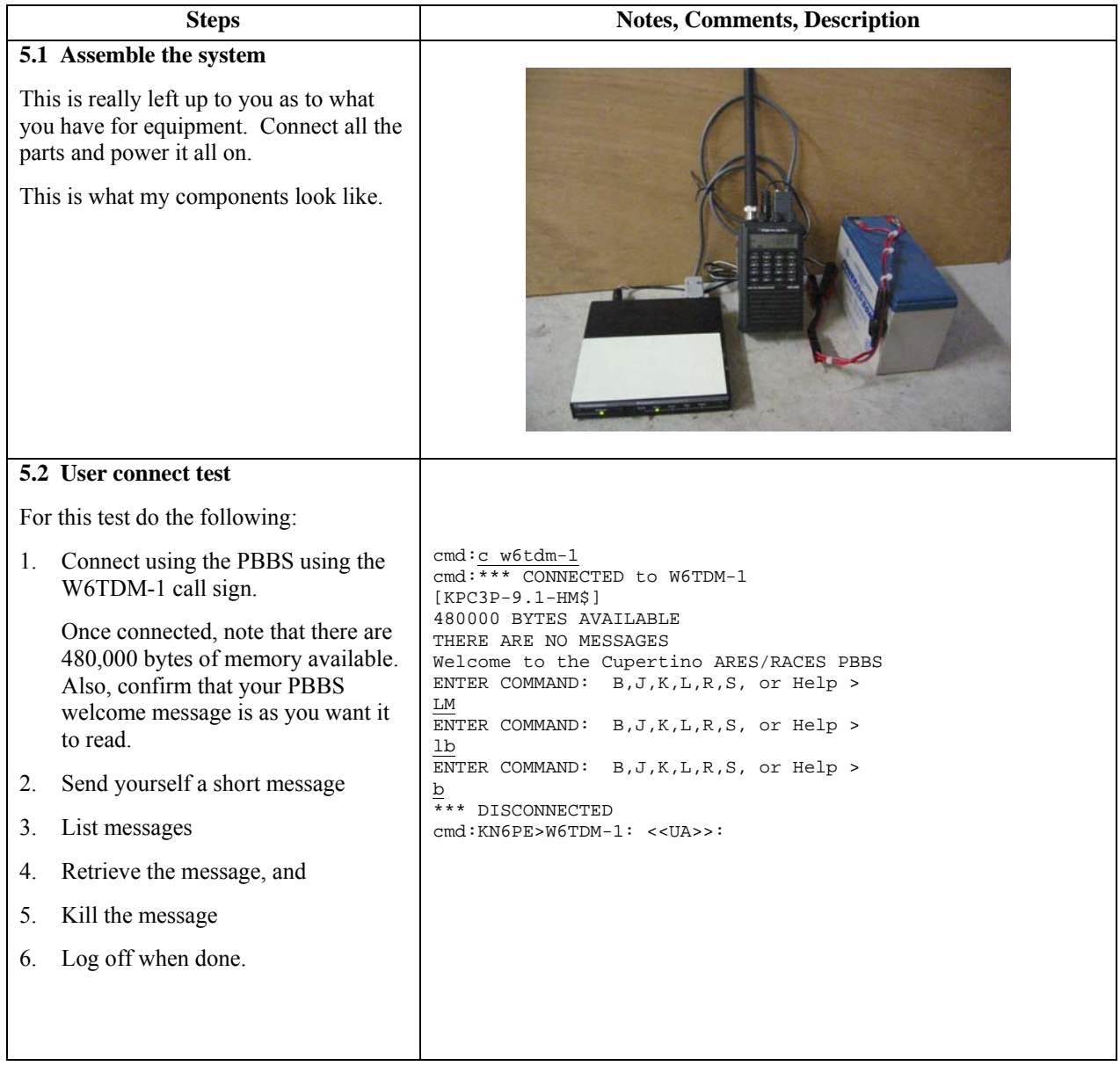

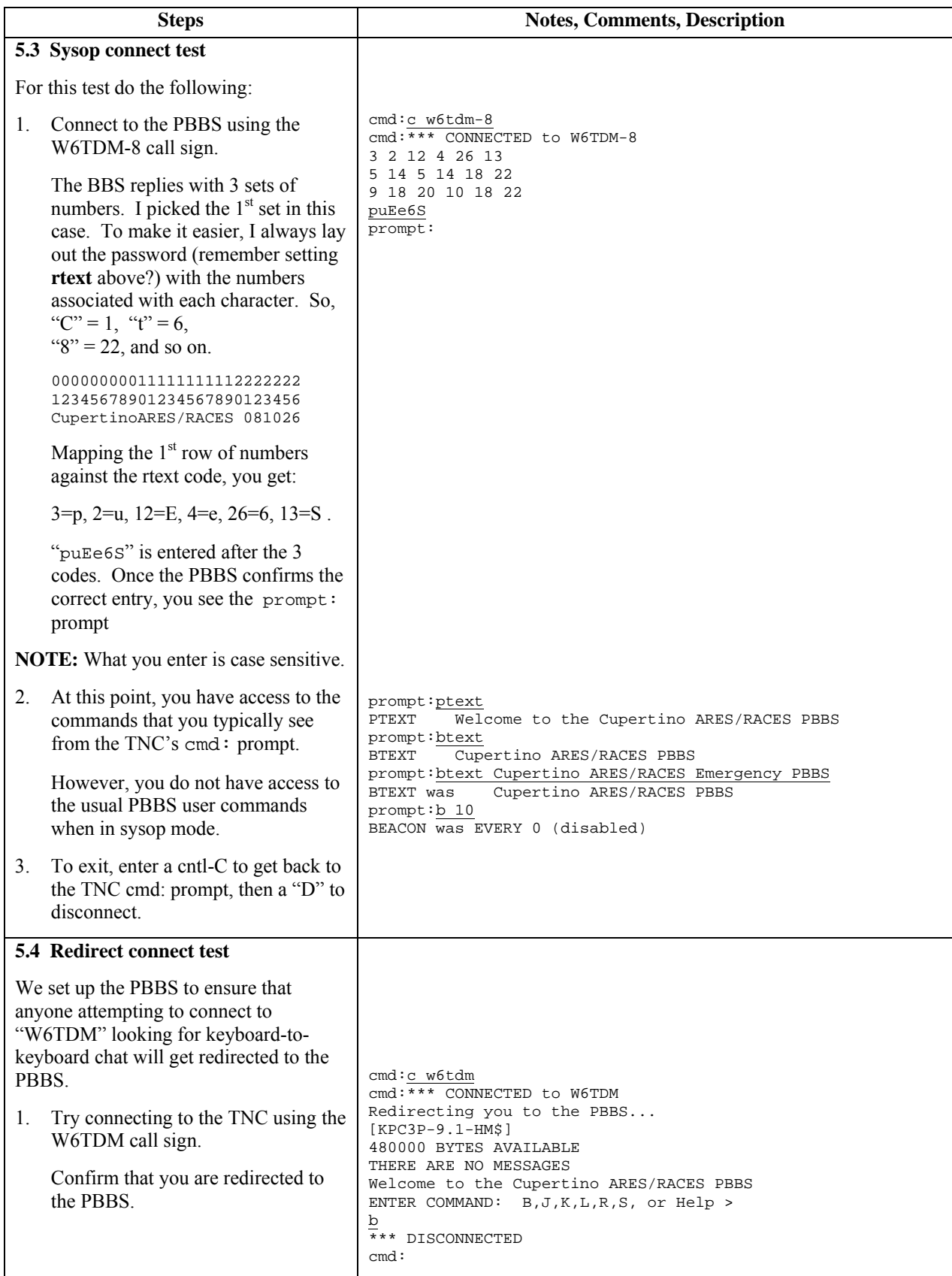

# **Step #6 Final Packaging**

As stated earlier, packaging is really a matter of personal preference. Depending where you intend to put and power your PBBS will determine how it goes together. In my case, I wanted a portable system that could be deployed anywhere throughout the city in the event we needed to establish a back-up or temporary PBBS, or extra county digipeater.

Here are some of the pictures of my system.

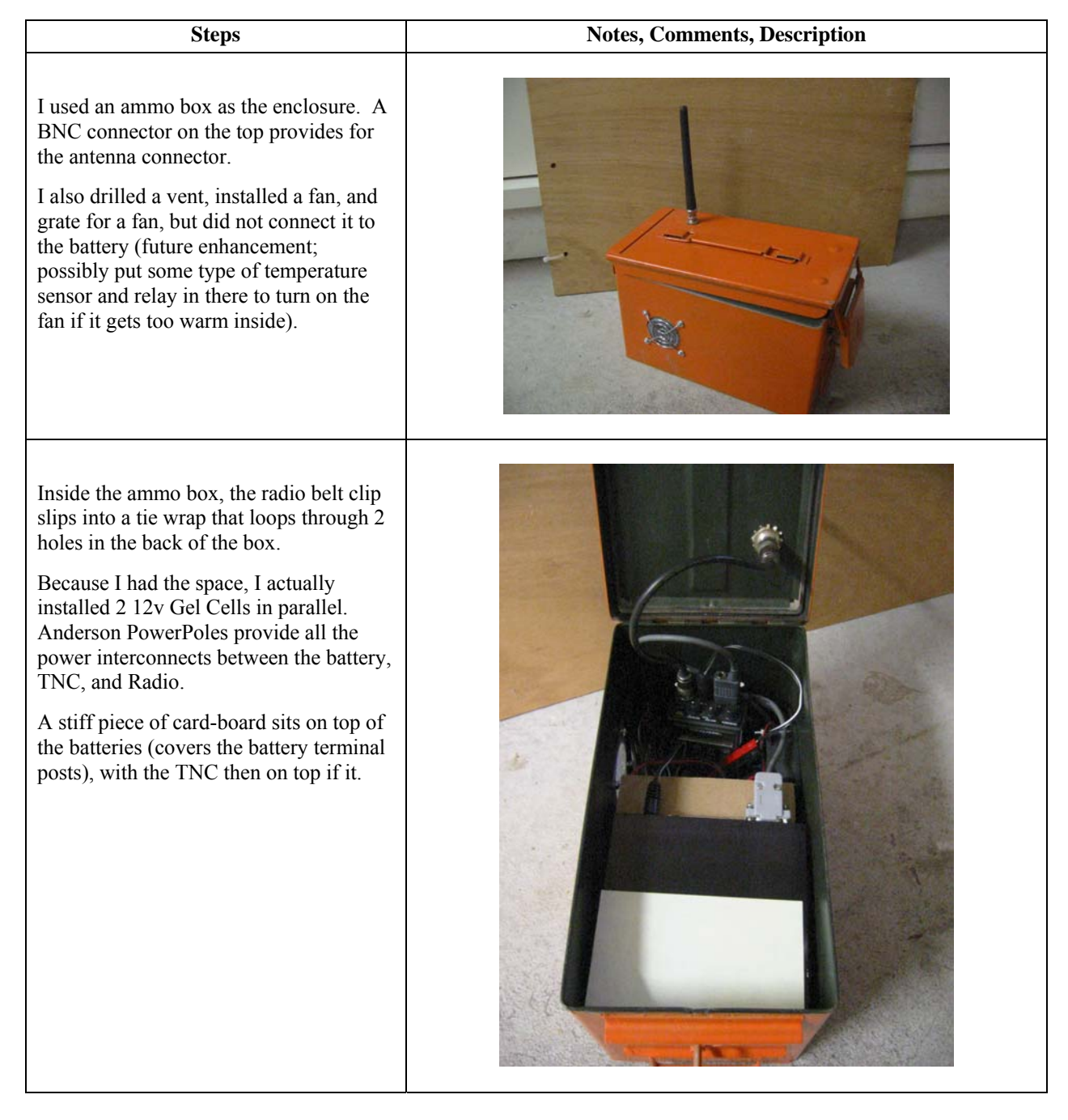

#### **Summary**

That's it! If you come up with an interesting implementation or packaging scheme, please send in your pictures and I will be happy to share them with others.